# **GW Instek наращивает**  «мускулы» бюджетных цифровых осциллографов

**Тайваньская фирма GW Instek давно известна своими массовыми бюджетными приборами, особенно аналоговыми осциллографами и генераторами. но в последние годы эта компания успешно разработала и выпустила на рынок многофункциональные бюджетные цифровые запоминающие осциллографы с высокими характеристиками — GDS-1000/2000/3000. В статье описаны серии этих приборов, поставляемые на российский рынок модели GDS-1000A/72000A/73000A и практика работы с ними.**

**Владимир ДьяконоВ, д. т. н., профессор** vpdyak@yandex.ru

# **осциллографы серии 7000А**

Наиболее простыми из серии 7000А являются осциллографы GDS‑71000A. Это цифровые запоминающие 2‑канальные приборы GDS‑71062A, GDS‑71102A и GDS‑71152A с полосой пропускания 60, 100 и 150 МГц, максимальной частотой дискретизации 1 ГГц и эквивалентной — 25 ГГц. Внешний вид осциллографов серии GDS7100A показан на рис. 1.

Основные параметры этих приборов:

- Объем памяти: 1 Мбайт на канал (2 Мбайт при объединении).
- 27 видов автоматических измерений, курсорные измерения (∆*U*; ∆*T*; 1/∆*T*).
- Режим автоматического измерения временных задержек двух сигналов (восемь параметров).
- Функция автоматической установки параметров развертки, запуска и усиления (с блокировкой при необходимости).
- Пять функций математики: сложение, вычитание, умножение, де‑ ление, БПФ (на участке 1 кбайт), БПФ с. к. з.
- Цифровые фильтры (ФВЧ, ФНЧ, полосовой, режекторный).
- Режимы растяжки, самописца и XY.
- Синхронизация по длительности импульса и ТВ.
- Режимы дискретизации: выборка, пиковый детектор (>10 нс), ус‑ реднение (от 2 до 256).
- Память: 15 осциллограмм, 15 профилей настроек.
- Выход калибратора (1–100 кГц) с регулируемой скважностью (5–95%).

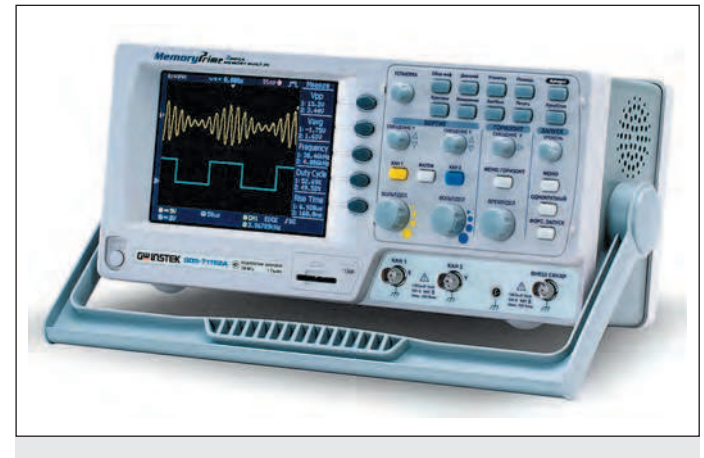

- Интерфейс: USB 2.0 для управления, слот SD (Secure Digital) для записи данных на карты памяти.
- Цветной TFT‑дисплей с регулируемой яркостью.
- Русифицированное меню.
- Три года гарантии.

Приборы серии 72000 — это многофункциональные цифро‑ вые осциллографы (рис. 2а). Серия состоит из моделей GDS‑72072, GDS‑72074, GDS‑72102, GDS‑72104, GDS‑72202, GDS‑72204 и GDS‑72304, отличающихся числом каналов (2 или 4) и полосой про‑ пускания (70, 100, 200 и 300 МГц) [1]. Приборы имеют цветной (TFT) SVGA-дисплей, диагональ экрана — 20 см (разрешение 800×600).

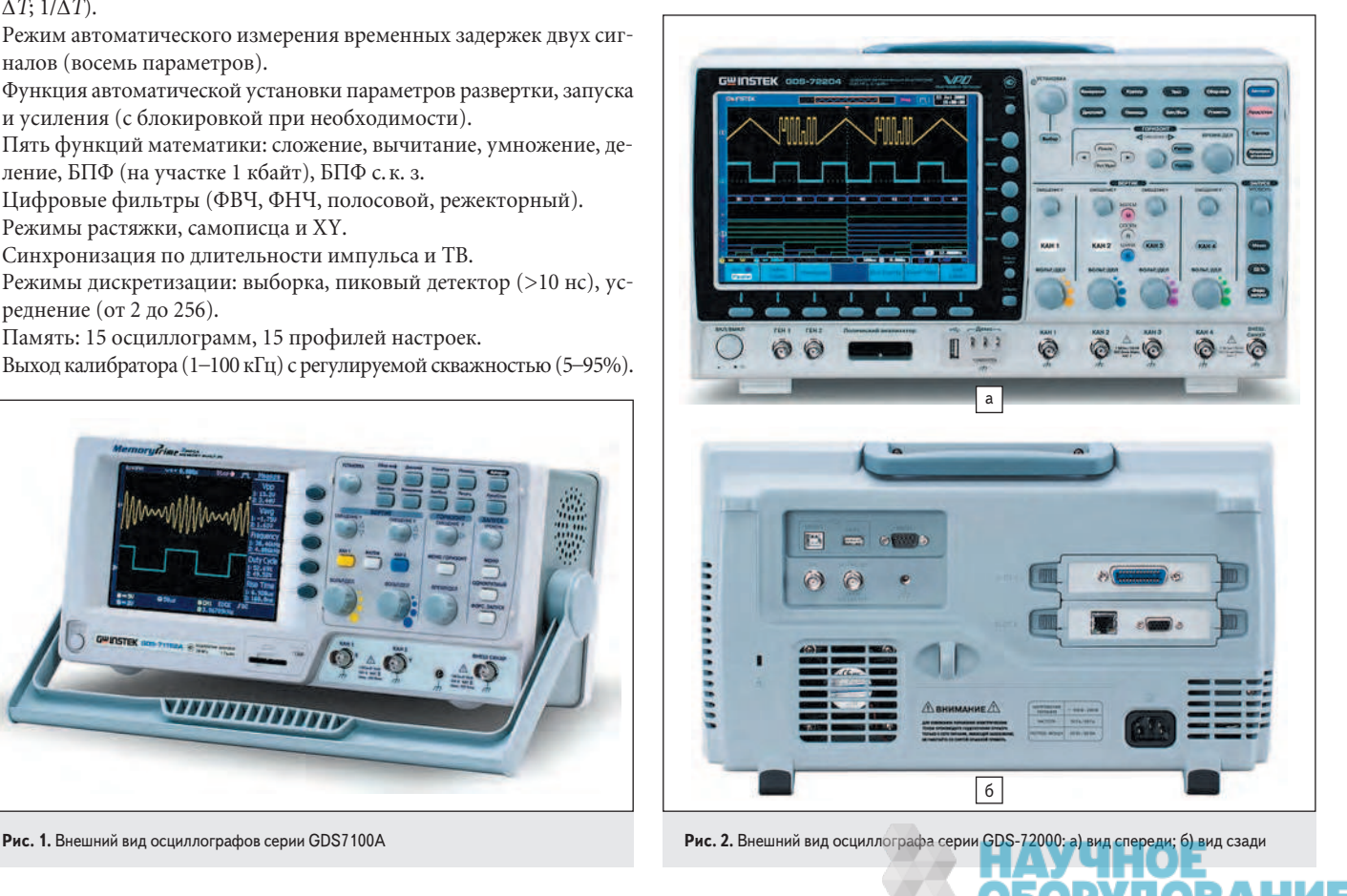

Просто решен выбор оптимального наклона корпуса. Задние ножки прибора не откидные, осциллограф наклонен вперед, что удобно при размещении прибора на полочке над столом. Передние, более высокие ножки можно сложить, при этом прибор наклоняется назад, что удобно при размещении его на столе.

Габариты осциллографов серии 72000 - 380×220×145 мм, масса -4,2 кг.

На рис. 2б показан вид приборов сзади. Помимо разъема сетевого ка‑ беля, сзади расположены два разных разъема USB, разъем шины RS232, коаксиальные разъемы CAL и GO/NO GO и слоты для двух опций рас‑ ширения. В осциллографе GDS‑72304 это опции логического анализато‑ ра и одноканального функционального генератора. Возможны и другие опции. Установка опций позволяет пользователю самостоятельно модернизировать приборы согласно конкретному назначению.

Другие параметры приборов серии 72000:

- Частота дискретизации: 1 ГГц на каждый канал (2 ГГц при объ‑ единении), эквивалентная — 100 ГГц.
- Объем памяти: 1 Мбайт на канал (2 Мбайт при объединении).
- Входное напряжение: от 1 мВ/дел. до 10 В/дел.
- Входное сопротивление: 1 МОм с емкостью 10 пФ.
- Диапазон развертки: от 1 нс/дел. до 100 с/дел. (шаг 1–2–5), самописец: от 100 мс/дел. до 100 с/дел.
- Инновационная технология персистенции VPO (virtual persistence oscilloscopes) с визуализацией сигнала в режиме аналогового осциллографа.
- Скорость обновления экрана: 80 000 осциллограмм/с.
- Режимы сбора данных: выборка, пиковый детектор (>2 нс), усред‑ нение (от 2 до 256), интерполяция sin(*x*)/*x*.
- Режим сегментированной памяти (до 2048 сегментов).
- Режим «Поисковая машина/Search» для поиска событий по условиям, заданным пользователем, синхронизация по длительности импульса и ТВ.
- 28 видов автоматических измерений параметров, курсорные измерения, режим автоматического измерения временных задержек (восемь параметров). Функция автоматической установки параме‑ тров развертки и запуска.
- Функции математики: сложение, вычитание, умножение, деление, дифференцирование (*d*/*dt*), интегрирование (∫*dt*), извлечение ква‑ дратного корня (√).
- Частотный анализ (БПФ): на участке 1 кбайт (БПФ с. к. з./БПФ дБ).
- Цифровой фильтр с ручной регулировкой.
- Режимы растяжки окна, самописец и XY.
- Внутренняя память: 24 осциллограммы, 20 профилей настроек.
- Синхронизация и декодирование сигналов I<sup>2</sup>C, SPI, UART и параллельных шин (8‑/16‑канальный логический анализатор — опция DS2–08LA/DS2–16LA).
- Функциональный генератор до 3 МГц (синус, треугольник, меандр с регулируемой скважностью — опция DS2‑FGN).

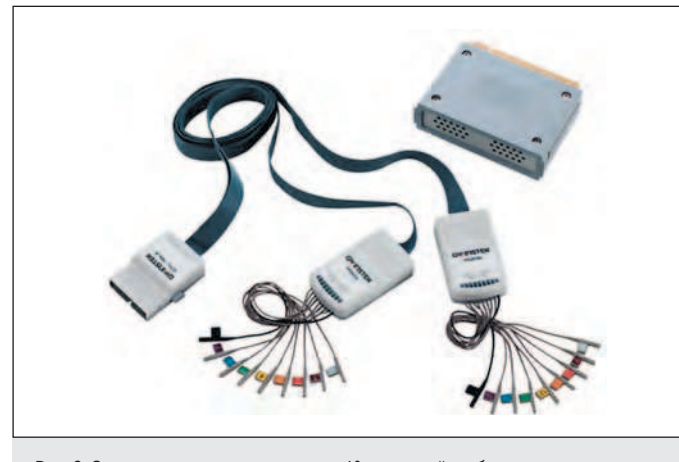

**Рис. 3.** Опция логического анализатора и 16-канальный пробник логических сигналов

- Интерфейсы: USB 2.0 для управления и сохранения данных (host/device), RSR‑232, опции — GPIB, LAN + VGA.
- Цветной SVGA TFT‑дисплей (20 см) с регулируемой яркостью.
- Два слота на задней панели для установки опций.
- Вывод данных на печать (поддержка PictBrige).

Функциональные возможности осциллографа могут быть расши‑ рены путем установки дополнительных опциональных модулей (оп‑ ций), которые устанавливаются в специальные слоты, расположенные на задней панели осциллографа. Одновременно может быть установлено два модуля. Пользователям на выбор доступны следующие модули расширения: логический анализатор на 8 или 16 каналов, функциональный генератор, интерфейсы LAN и VGA, интерфейс GPIB.

Установку опциональных модулей пользователь может производить самостоятельно, не прибегая к услугам специализированного сервисного центра. Можно комбинировать различные модули в зависимости от поставленных задач. Одну опцию можно применять для работы с несколькими осциллографами.

Установка модуля функционального генератора позволяет превра‑ тить осциллограф в одноканальный (а при установке двух модулей в двухканальный) функциональный генератор. Генератор позволяет формировать три формы сигналов: синус и прямоугольник в полосе частот от 0,1 Гц до 3 МГц и треугольник в полосе от 0,1 Гц до 500 кГц. Амплитудный диапазон — до 3 Вп‑п на нагрузке 50 Ом. Также для всех сигналов доступна установка уровня постоянного смещения ±2 В, а для прямоугольника — регулировка скважности в диапазоне от 5 до 95%.

Установка модулей с интерфейсами управления LAN и GPIB по‑ зволяет расширить список доступных пользователю интерфейсов и предоставляет гибкость в выборе возможностей удаленного управления прибором. Помимо этого, на модуле с интерфейсом GPIB есть выход VGA, с помощью которого можно подключить внешний монитор или видеопроектор, что позволяет использовать осциллограф в учебных учреждениях для наглядной демонстрации различных сигналов на большом экране в учебной аудитории или подключить большой монитор для более удобной работы с прибором.

В новых осциллографах, помимо опциональных интерфейсов, имеется набор стандартных интерфейсов управления и передачи данных — это три интерфейса USB 2.0 (один для сохранения данных на передней панели и два на задней панели для управления прибором и подключения принтера) и RS232. Кроме того, имеются служебные интерфейсы допускового контроля и выход калибратора, предназначенный для автоматической калибровки прибора.

На рис. 3 показан вид опции логического анализатора и 16‑каналь‑ ного пробника логических сигналов. Возможна поставка и более де‑ шевых 8‑канальных пробников. Частота дискретизации в режиме логического анализатора — 500 МГц, рабочая частота — 200 МГц, входное сопротивление каждого канала — 101 кОм, емкость — 10 пФ. Предусмотрена регулировка порога логических сигналов.

Цифровые запоминающие осциллографы серии GDS‑73000A от‑ личаются компактностью (рис. 4) и повышенной полосой частот. Выпускаются следующие модели приборов: GDS‑73152, GDS‑73154, GDS‑73252, GDS‑73254, GDS‑73352, GDS‑73354, GDS‑73502A и GDS‑73504A. Они отличаются количеством аналоговых каналов: 2 и 4 (вход внешней синхронизации EXT) и полосой пропускания: 150, 250, 350 и 500 МГц. Частота дискретизации у приборов этой се‑ рии доходит до 5 ГГц.

Параметры осциллографов GDS‑73000A:

- Максимальная частота дискретизации: 2,5 ГГц (73152, 73252), 4 ГГц (73502A, 73504A), 5 ГГц (73154, 73254, 73352, 73354); эквива‑ лентная — 100 ГГц.
- Объем памяти: 25 К (на канал).
- Переключаемый входной импеданс: 50 Ом/75 Ом/1 МОм.
- Инновационная технология VPO, скорость обновления экрана: 3000 осциллограмм/с.
- Автоматические измерения параметров (28 видов), курсорные из‑ мерения.
- Функции математики: сложение, вычитание, умножение, деление.

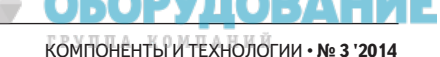

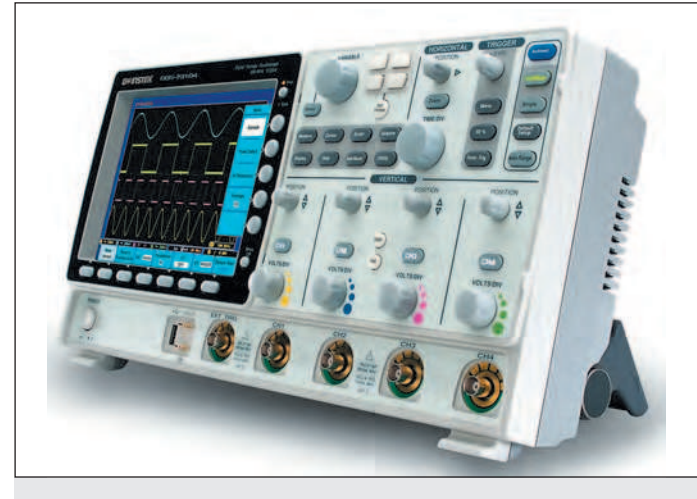

**Рис. 4.** Внешний вид осциллографа серии GDS-73000A

- Частотный анализ: БПФ, БПФ с. к. з. (на участке 1 кбайт).
- Цифровые фильтры (ВЧ, НЧ, полосовой, режекторный, шума).
- Режимы растяжки окна, самописец и XY.
- Синхронизация по длительности импульса и ТВ.
- Режимы сбора данных: выборка, пиковый детектор (>2 нс), усред‑ нение (от 2 до 256), высокое разрешение (Hi Res).
- Память: 24 осциллограммы, 20 профилей настроек.
- Уникальная технология разделения экрана на 2–4 независимых окна (Split Window) для наблюдения осциллограмм, предварительный просмотр осциллограмм в файловой системе.
- Вывод данных на печать (поддержка PictBrige).
- Интерфейсы: USB 2.0 для управления и сохранения данных (host/device), RSR‑232, LAN, опция — GPIB.
- Цветной SVGA TFT‑дисплей (20 см) с регулируемой яркостью.
- Выход для подключения внешнего монитора (SVGA).
- Опция: синхронизация и декодирование сигналов шин I<sup>2</sup>C, SPI (для 73154, 73254, 73354, 73504A), UART.
- Габариты:  $400 \times 200 \times 130$  мм.
- Вес: 4 кг.
- Русифицированное меню.

### *Контроль передаточной характеристики*

На рис. 5 показана реакция осциллографа GDS‑72304A на ступень‑ ку напряжения от калибратора осциллографов И1‑12. Сигнал подан на осциллограф через его стандартный пробник (делитель на 10)

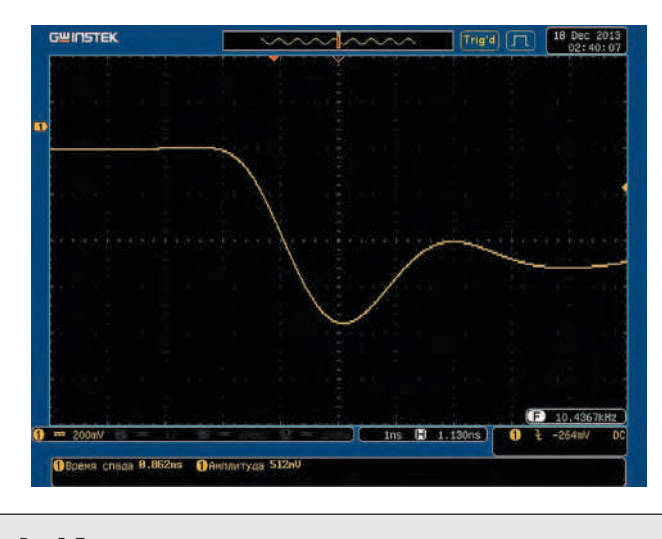

**Рис. 5.** Переходная характеристика аналоговых каналов

и нагружен на сопротивление 50 Ом. Вследствие очень малого вре‑ мени нарастания сигнала (менее 50 пс) переходная характеристика имеет выброс и дает значение времени нарастания 1,13 нс, что соответствует норме для 300‑МГц осциллографа.

## **новая система демонстрационных примеров**

В осциллографах серии GDS‑72000A реализована принципиально новая функция вывода демонстрационных сигналов. Три выхода в виде петель на передней панели осциллографа позволяют форми‑ ровать несколько видов тестовых сигналов: пачка прямоугольных импульсов с изменяющимися во времени параметрами и синхроимпульс, выход сигналов последовательных шин UART, I<sup>2</sup>C и SPI, ЧМ‑модуляция, прямоугольный импульс (меандр) для настройки компенсации пробников.

На рис. 6 показан пример контроля стационарного импульса, генерация которого также предусмотрена в осциллографе. Он снимается с выхода Demo 1.

Все демонстрационные сигналы имеют фиксированные параме‑ тры, кроме сигнала калибратора Demo 3. Для сигнала калибратора допустима установка частоты от 1 до 200 кГц и скважности от 5 до 95% (рис. 7). Таким образом, калибратор можно использовать в качестве широкодиапазонного генератора прямоугольных импульсов.

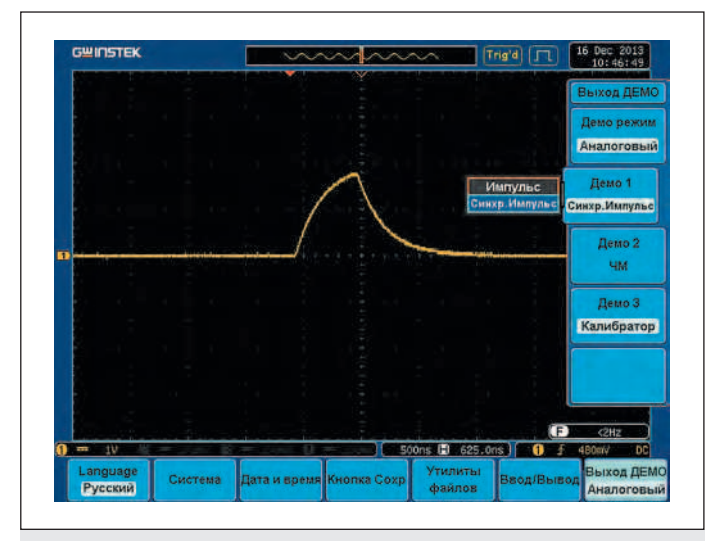

**Рис. 6.** Вывод демонстрационных сигналов (компенсация пробников)

Default<br>strus **EL 1948.86 P.1588** System Hardcopy  $110$ 

**Рис. 7.** Применение временной растяжки для наблюдения фронта импульса для компенсации пробников

КОМПОНЕНТЫ И ТЕХНОЛОГИИ • № 3 '2014 **WWW.Kite.ru**<br>В САГАЛЬНОМ ВОСТАНИЕ В САГАЛЬНОМ ВОСТАНИЕ В САГАЛЬНОМ ВОСТОИТ В САГАЛЬНОМ ВОСТАНИЕ В САГАЛЬНОМ ВОСТАНИЕ В САГА

При просмотре сложных и импульсных сигналов часто необходим детальный анализ небольшого участка сигнала (рис. 7). Для этого применяется операция растяжки (Zoom), для этого служит кнопка Zoom на передней панели осциллографа. На обзорной осциллограмме (рис. 7, сверху) выделенный фрагмент помещается в зеленые квадратные скобки. Нажав на кнопку под кнопкой Zоом, можно заставить выделенный участок плавно перемещаться, что позволяет просматривать всю обзорную осциллограмму.

Режим персистенции создает эффект, напоминающий послесвечение экрана в аналоговых осциллографах. Он может быть монохромным или цветным с регулируемым временем. Персистенция позволяет сохранять на экране (и при необходимости выделять цветом) кратковременные аномалии и глюки (рис. 8).

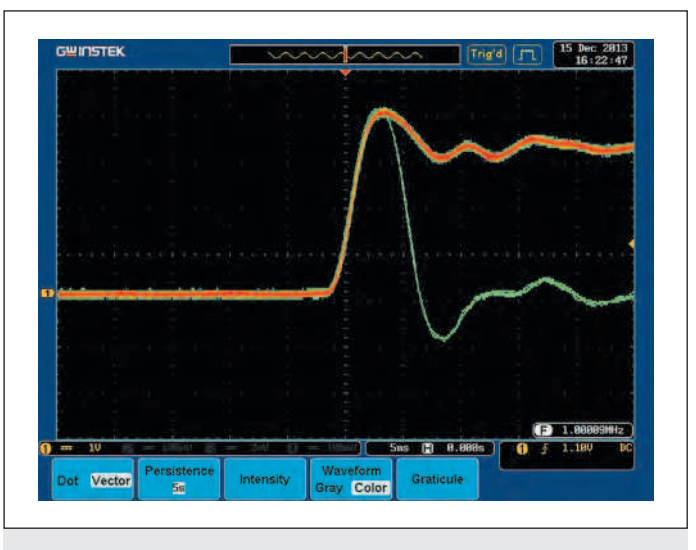

Рис. 8. Применение персистенции для фиксации глюка (зеленая часть импульса)

Весьма наглядные осциллограммы получаются и при исследовании импульсов, быстро меняющих параметры (например, амплитуду) во времени. На рис. 9 показан контроль пачки импульсов из системы демонстрационных примеров.

В этой системе есть пример Demo 2 генерации частотно-модулированного (ЧМ) сигнала, частота которого меняется от 100 кГц до 1 МГц (рис. 10). Здесь применение персистенции также эффективно и полезно.

Пример Demo 1 позволяет генерировать типовые сигналы различных последовательных шин: UART, I<sup>2</sup>C и SPI (рис. 11). Для генерации различных примеров используются и сигналы на других выходах.

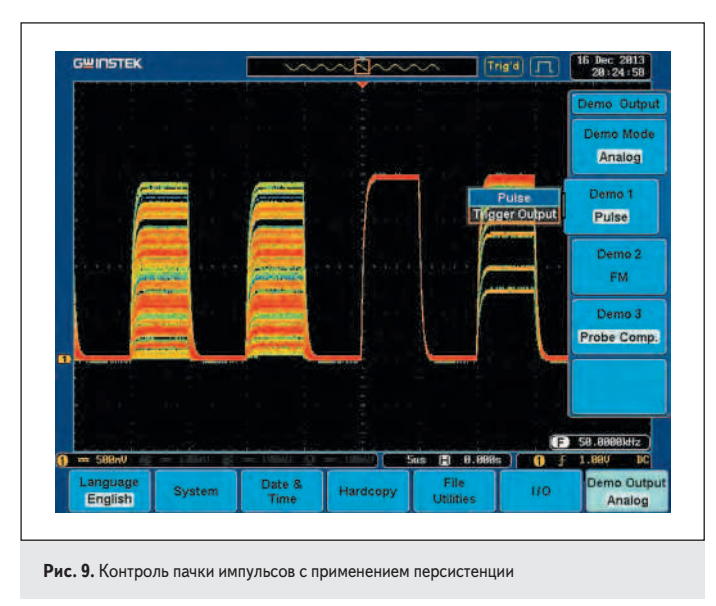

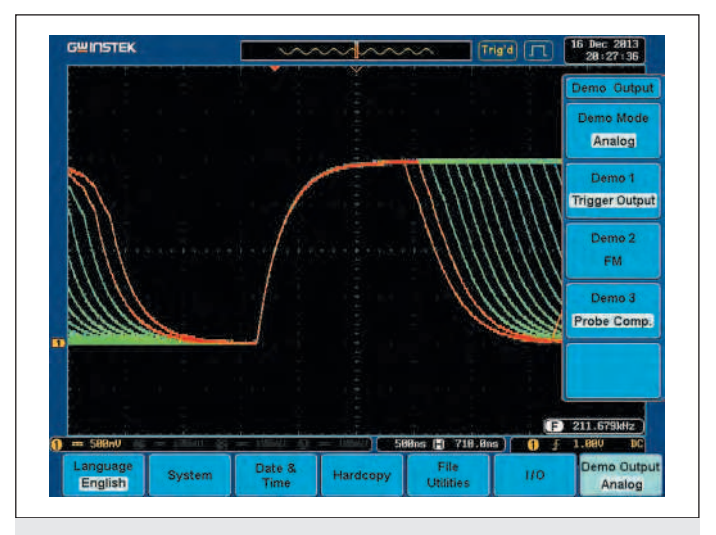

Рис. 10. Контроль демонстрационного ЧМ-сигнала

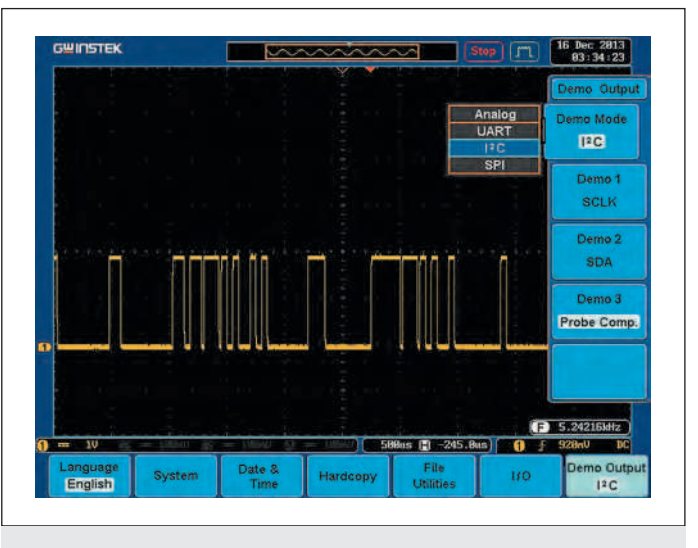

Рис. 11. Просмотр демонстрационного примера — сигнала данных шины  $l^2C$ 

Сигналы на выходах демонстрационной системы можно (наряду с опцией функционального генератора) использовать для исследования и тестирования не только самого осциллографа, но и внешних устройств.

## Курсорные и автоматические измерения

Курсорные измерения есть практически во всех осциллографах. Они вводятся нажатием кнопки «Курсор» на передней панели осциллографа, которая выводит меню курсорных измерений (рис. 12). Оно содержит позиции переключения вертикальных и горизонтальных курсоров и единиц измерения их положения. Курсоры плавно перемещаются круглой ручкой «Установка». На экране создается полупрозрачная таблица с указанием положений вертикальных и горизонтальных курсоров и их разницы. Она не мешает наблюдению осциллограмм.

Автоматические измерения придают осциллографам свойства многофункциональных систем измерения многих параметров исследуемых сигналов. Перед выводом автоматических измерений их нужно задать, нажав на передней панели осциллографа кнопку «Измерения» (рис. 13).

Возможен вывод панели с результатами всех автоматических измерений, в том числе и тех, что не выводятся на экран. Эта панель показана на рис. 14. Позиция Remove Measurement открывает боковое меню для стирания автоматических измерений (всех или по выбору).

КОМПОНЕНТЫ И ТЕХНОЛОГИИ • № 3 '2014

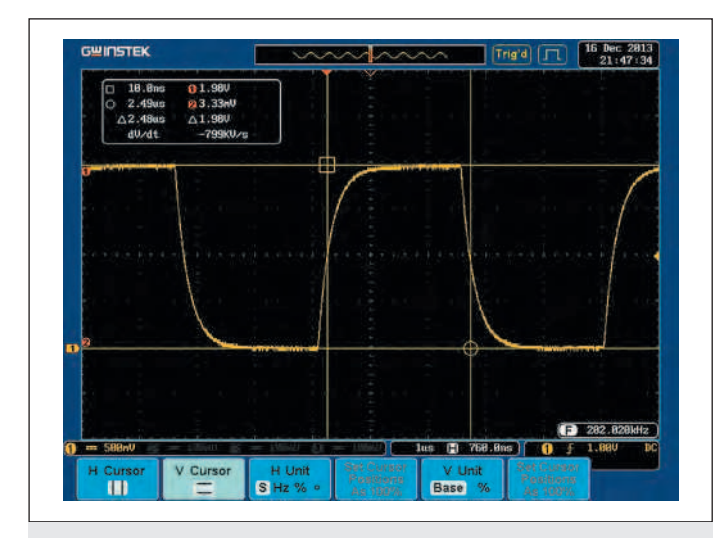

**Рис. 12.** Курсорные измерения

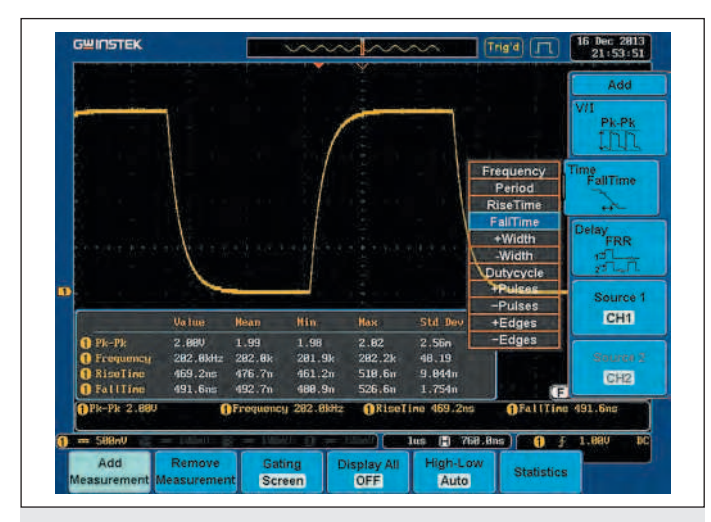

**Рис. 13.** Задание автоматических измерений

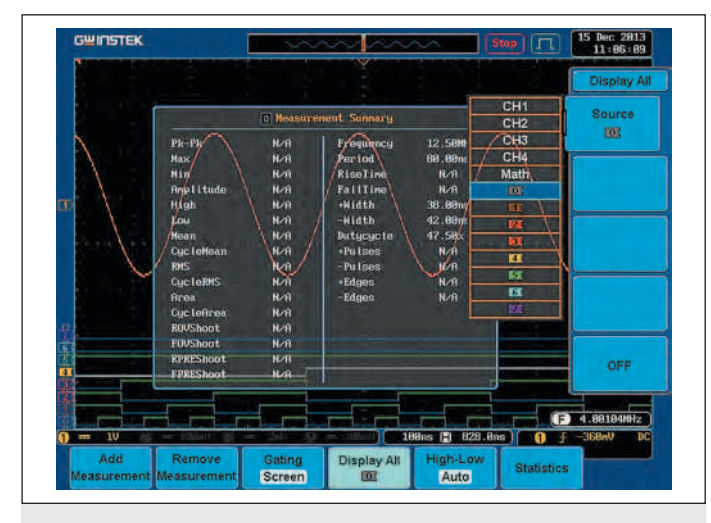

**Рис. 14.** Вывод панели со всеми автоматическими измерениями

# **Спектральный анализ**

Спектральный анализ в этих осциллографах реализован без осо‑ бых изысков, но вполне полноценно и удобно методом оконного бы‑ строго преобразования Фурье (БПФ или FFT). Он включается в меню (кнопка Math, позиция FFT). Возможен выбор линейного и логарифмического масштабов по вертикали и режим Zoom по горизонтали (частотной оси). Удобно реализованы смещения спектров по вер‑ тикали и горизонтали, а также их масштабирование и отображение в отдельном окне или совместно с исходным сигналом.

На рис. 15 показаны осциллограммы и спектр меандра от функционального генератора при линейном масштабе спектра по вертикали. При этом шумы осциллографа практически незаметны, и спектр имеет резкие пики или даже вертикальные линии гармоник.

На рис. 16 приведен спектр сигнала sin(*x*)/*x*, также в линейном масштабе. Отчетливо виден участок постоянного спектра с почти постоянной амплитудой гармоник.

В логарифмическом масштабе (в децибелах) динамический диапа‑ зон анализа спектра резко возрастает, и становится отчетливо видна шумовая дорожка. На рис. 17 показаны осциллограммы сигнала и его расширенного участка и спектр треугольного сигнала от встроенного функционального генератора в логарифмическом масштабе спектра по вертикали. Несмотря на нестабильную шумовую дорожку, линии спектра над ней стабильны. При анализе спектра возможны курсорные измерения с двумя вертикальными частотами. Таблица с параме‑ трами отмеченного ими сигнала приводится в окне.

На рис. 18 показаны осциллограммы и спектр ступенчатого сигнала, имеющего восемь ступенек. Интересно, что в спектре пропадает каждая восьмая гармоника.

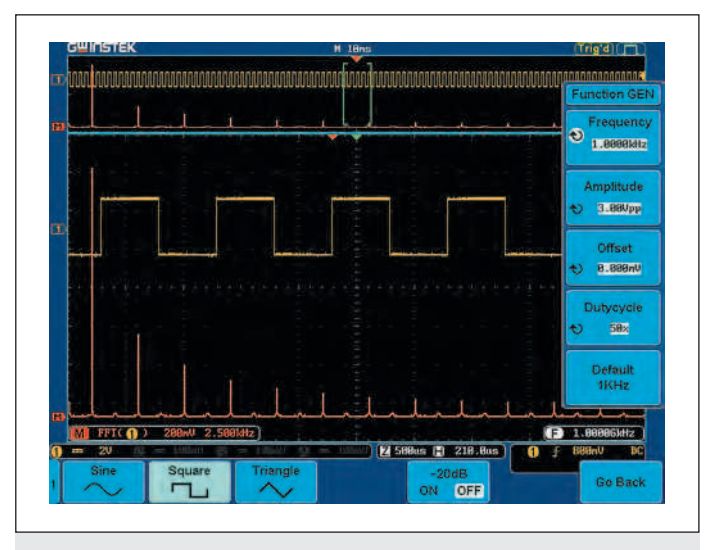

**Рис. 15.** Осциллограммы и спектр меандра в линейном масштабе

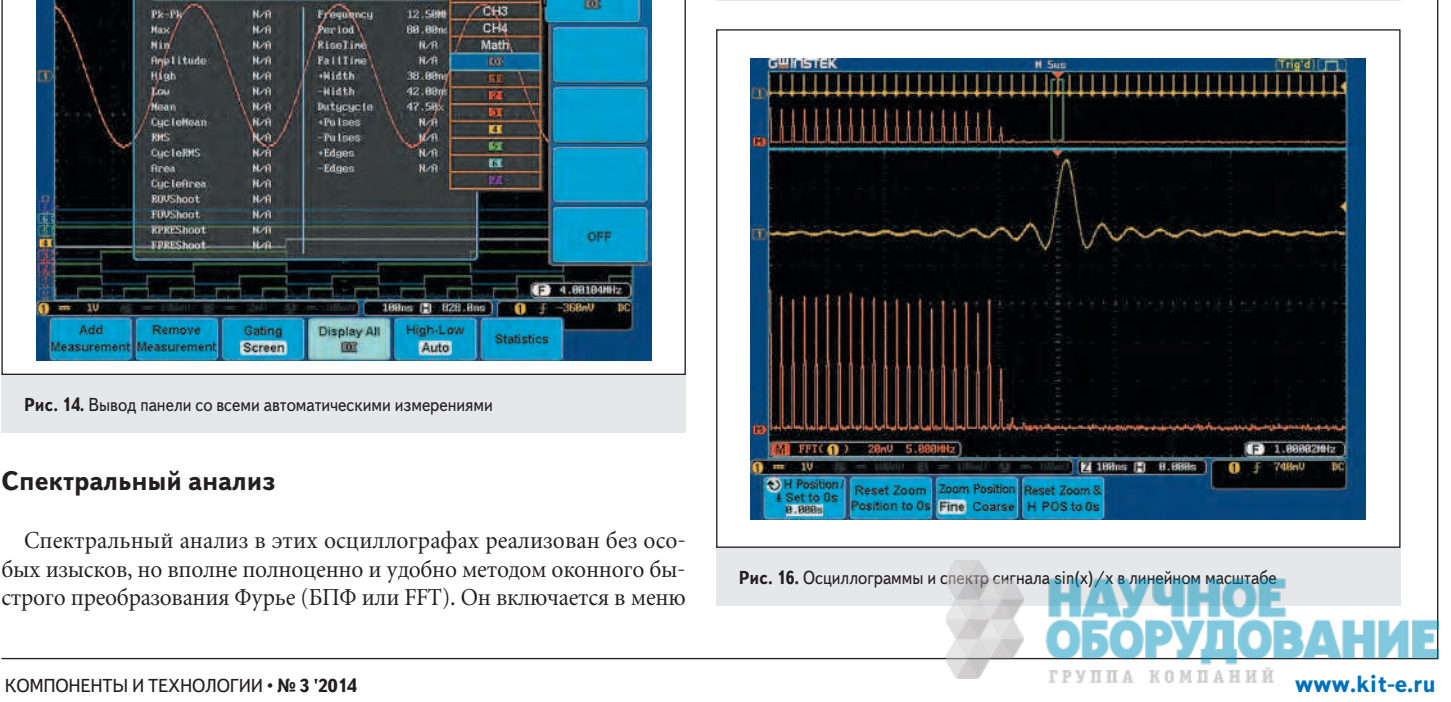

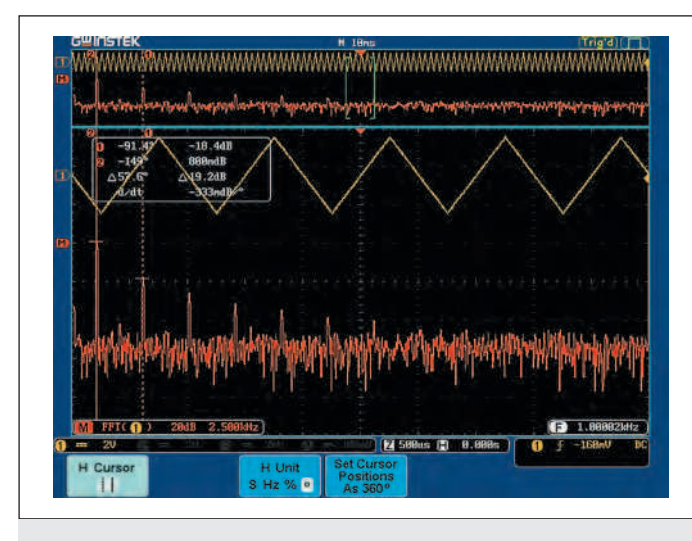

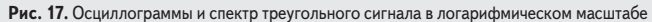

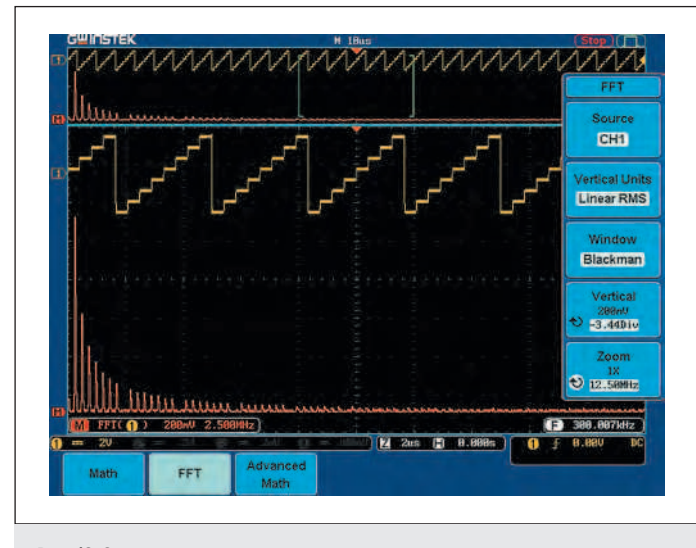

Рис. 18. Осциллограммы и спектр ступенчатого сигнала

При не очень высокой частоте несущей удается получить отчетливый спектр даже амплитудно-модулированного (АМ) сигнала (рис. 19). На этом рисунке показано также курсорное измерение ча-

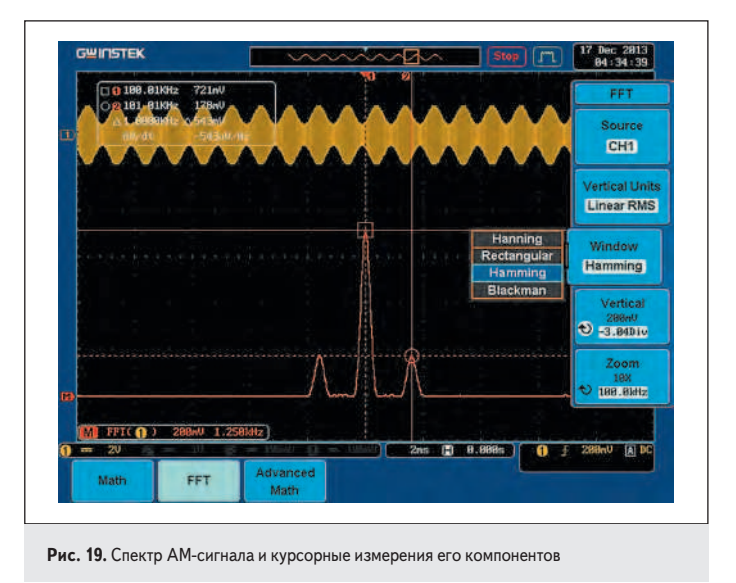

стоты и амплитуды несущей и правой боковой составляющей спектра. Видно, что они отличаются на 1 кГц. Эта частота модуляции и уровень составляющих спектра соответствует 100%-ной модуляции.

#### Математические операции

С сигналами можно выполнять различные математические операции. Если используются сигналы от двух каналов, то возможны операции сложения, вычитания, умножения и деления. На рис. 20а показано сложение двух синусоидальных сигналов. Результат (красная линия) вполне очевиден.

Математическая операция умножения двух синусоидальных сигналов с разной частотой дает результат - амплитудную модуляцию высокочастотного сигнала низкочастотным сигналом (рис. 206).

Три операции с одним сигналом (дифференцирование, интегрирование и вычисление квадратного корня) относятся к расширенным математическим операциям. На рис. 21а показано выполнение операции дифференцирования реального меандра с короткими перепадами конечной длительности. Результат дифференцирования - короткие разнополярные импульсы - вполне соответствует сути этой операции.

Интегрирование меандра (рис. 216) дает результат в виде треугольного сигнала: при положительной полуволне меандра сигнал интегрирования нарастает, а при отрицательной — падает. Это также полностью соответствует математической сути этой операции.

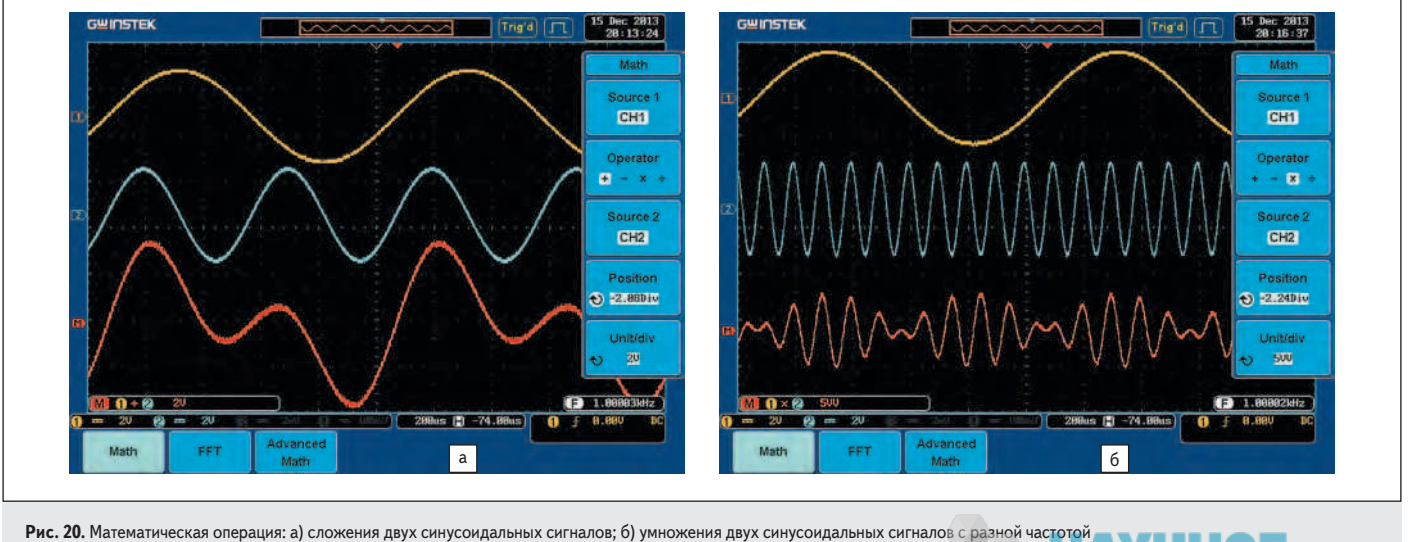

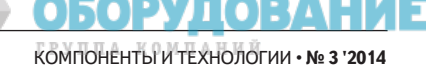

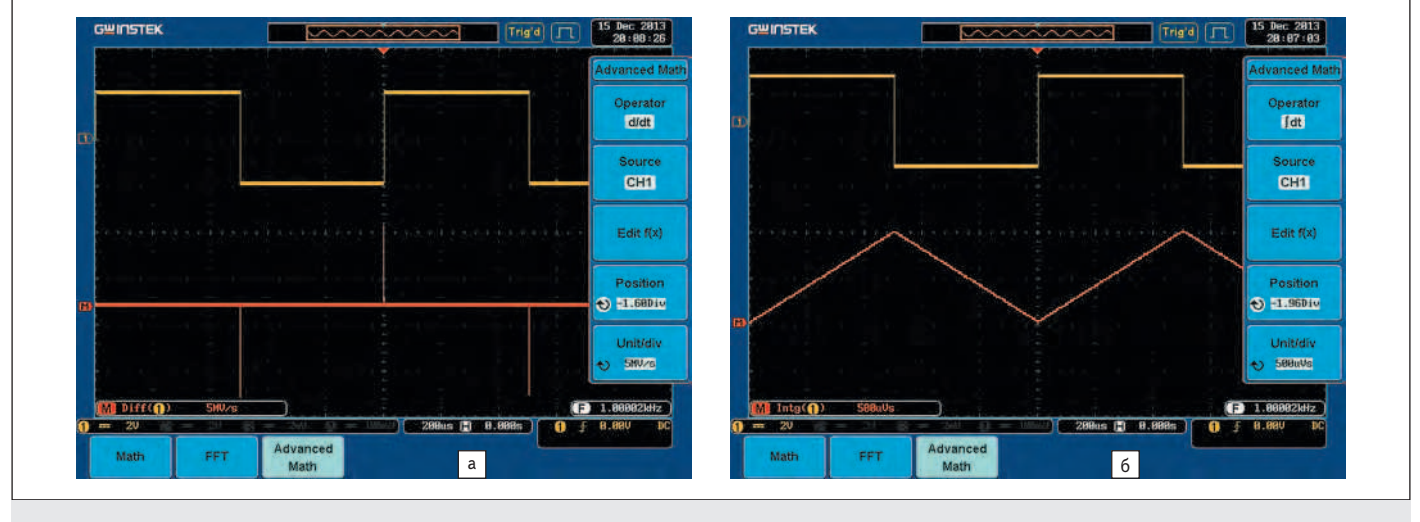

Рис. 21. Математическая операция: а) дифференцирования меандра; б) интегрирования меандра

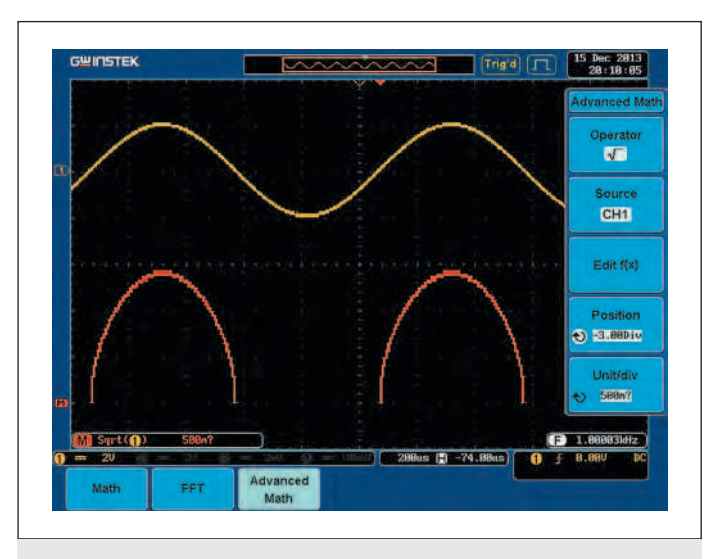

Рис. 22. Математическая операция извлечения квадратного корня из синусоидального сигнала

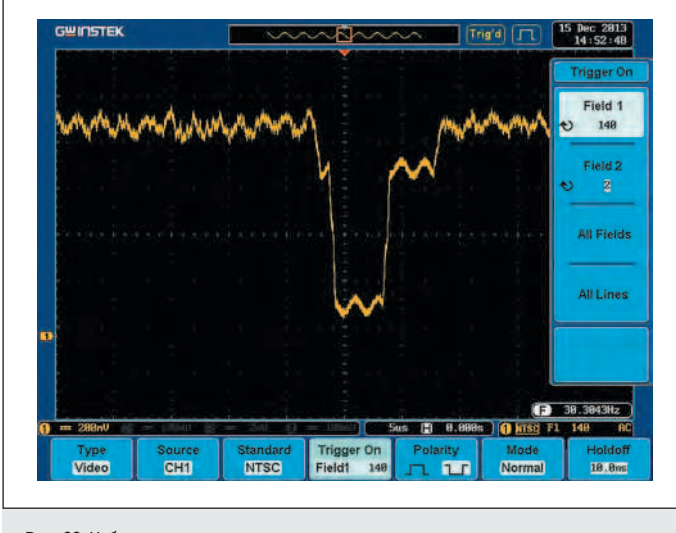

Пожалуй, особенно интересно получение сигнала в виде извлечения квадратного корня из синусоиды. Дело в том, что квадратный

Рис. 23. Наблюдение телевизионного сигнала

корень из реального сигнала определен только для его положительной полуволны. При отрицательном значении сигнала квадратный корень не вычисляется. Как видно на рис. 22, осциллограф отлично «понимает» это: результирующая линия построена только для положительной полуволны синусоиды и попросту отсутствует для отрицательной полуволны.

# Наблюдение телевизионных сигналов

Примерами сложных сигналов, которые часто просматриваются на осциллографе, являются полные телевизионные сигналы, содержащие не только видеосигнал, но и ряд вспомогательных сигналов, в частности импульсы синхронизации полей (полукадров) и строк. Просмотр таких сигналов осложняется наличием ряда телевизионных стандартов. Новые осциллографы GW Instek имеют систему синхронизации телевизионных сигналов с установкой стандарта сигналов, номера поля и строки (рис. 23).

# Режим XY и наблюдение фигур Лиссажу

Режим XY давно известен пользователям аналоговых осциллографов. Он заключается в том, что по вертикали и горизонтали развертка осуществляется от двух сигналов. В цифровых осциллографах это принципиально затруднено, так как по оси Х используется циф-

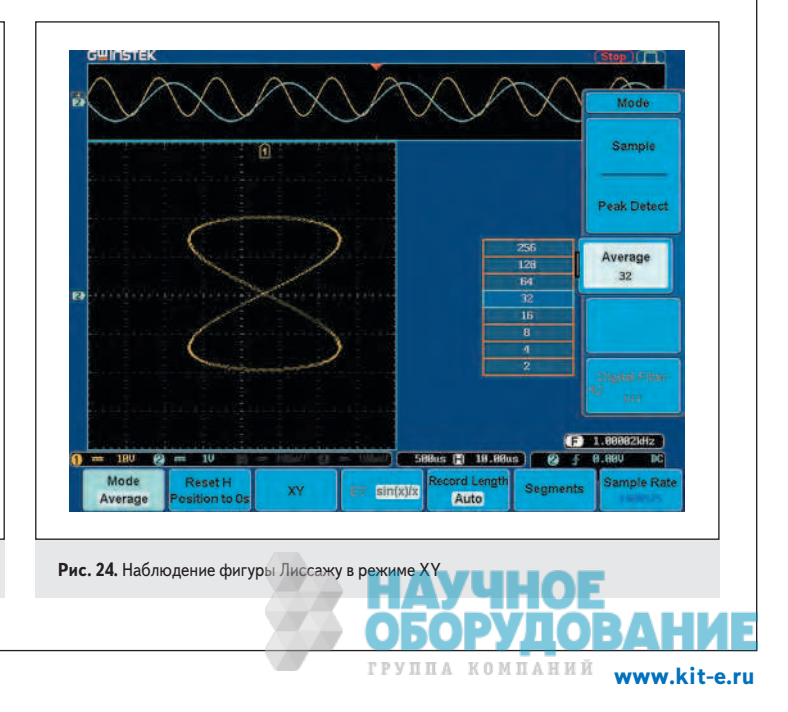

ровая развертка. Тем не менее в цифровых осциллографах фирмы GW Instek этот режим успешно осуществлен (рис. 24).

# **наблюдение логических сигналов**

При наличии опции логического анализатора осциллографы можно успешно использовать (с помощью пробника логических сигналов) для построения логических диаграмм. Более того, это можно делать как самостоятельно, так и вместе с просмотром аналоговых сигналов (рис. 25). При этом прибор становится вполне полноцен‑ ным осциллографом смешанных сигналов.

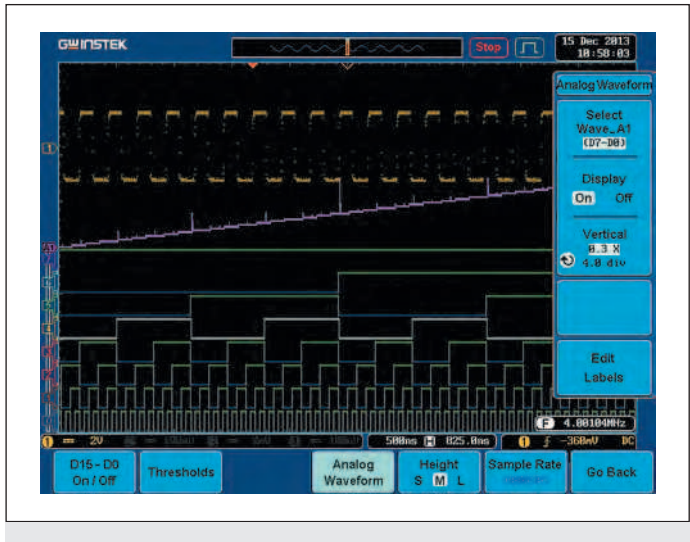

**Рис. 25.** Наблюдение логических и аналоговых сигналов

Осциллограмма розового цвета отражает суммарный аналоговый сигнал с аналоговых выходов логических сигналов от цепочки делителей частоты на два. Такой сигнал обычно создает цифро-аналоговый преобразователь напряжения. Его просмотр предусмотрен в осциллографах.

#### **Анализ и просмотр сегментов**

Память осциллографа позволяет хранить множество осциллограмм в виде сегментов. Например, осциллографы серии 72000 могут иметь до 2048 сегментов, есть и средства для их просмотра, в частности кнопки на передней панели осциллографа. Просмотр сегментов показан на рис. 26.

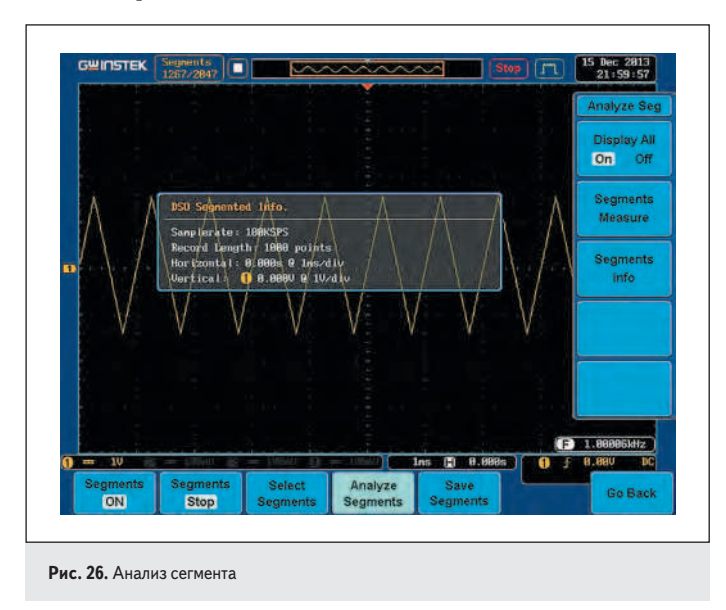

## **Работа с файлами и смена языка интерфейса**

Осциллограммы, установки параметров осциллографа и экрана можно записывать на внутреннюю память прибора или USB‑память (это модули, которые вставляют в гнезда на передней или задней панели осциллографа). Для управления файловой системой служит специальная утилита (рис. 27). Она позволяет создавать новые папки, стирать и редактировать их, а также создавать к ним доступ.

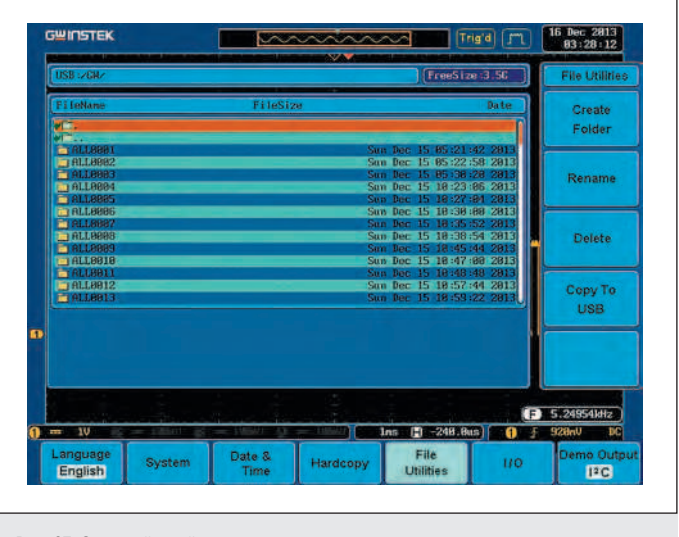

**Рис. 27.** Окно файловой утилиты

Запись файлов осциллограмм, установок осциллографа и копий экрана (или их вместе) возможна как в виде отдельных файлов, так и совместно — с именем ALLXXXX, где XXXX — номер папки (до 9999).

В памяти осциллографа хранятся также данные для различных языков интерфейса и справки по работе с прибором. На рис. 28 по‑ казано переключение с английского языка интерфейса на русский.

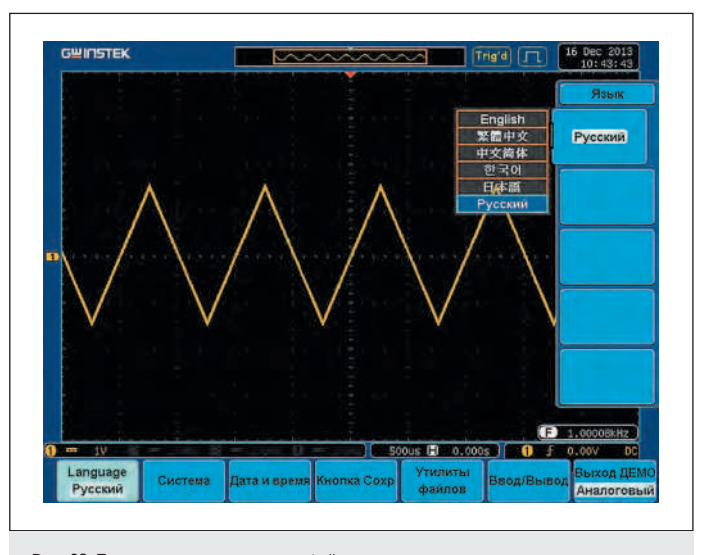

**Рис. 28.** Переключение языков интерфейса

## **опорные осциллограммы**

Опорной называется копия любой осциллограммы осциллографа, предварительно записанная в USB‑память и в дальнейшем выве‑ денная на экран для использования, как и обычные осциллограммы (рис. 29). Можно создавать и выводить до четырех опорных осциллограмм. Они представлены ярким белым цветом и увеличивают

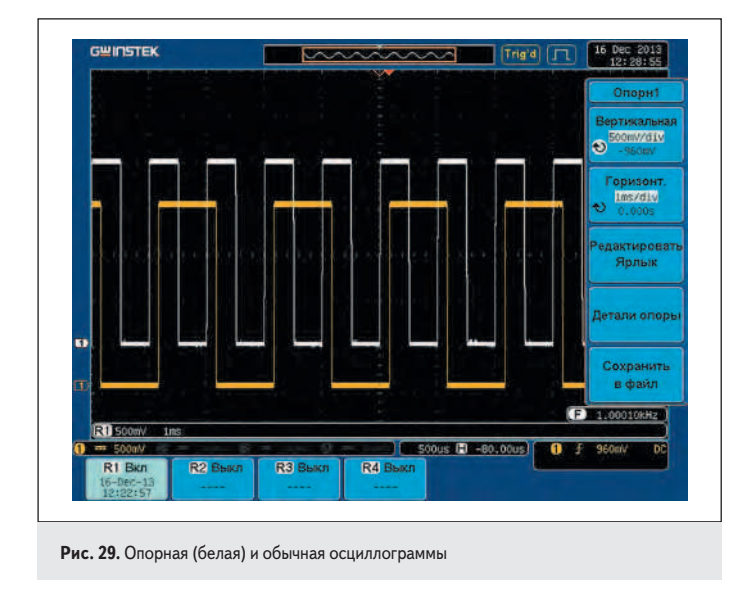

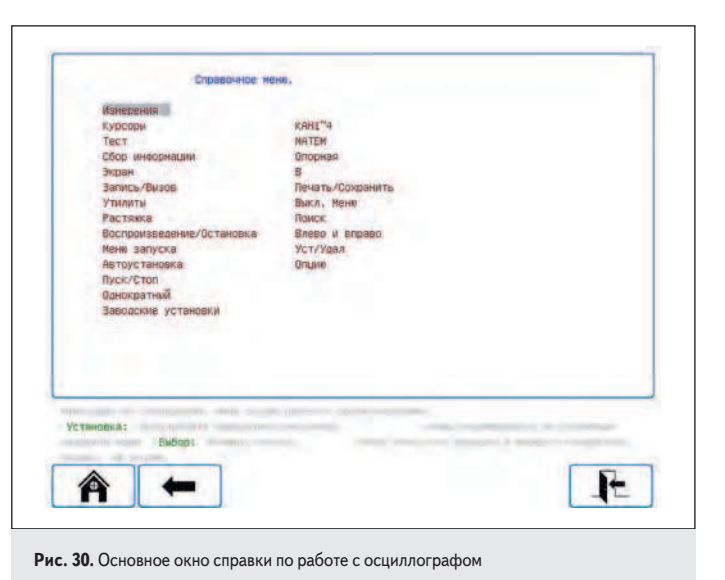

до восьми число осциллограмм, которые можно одновременно выводить на экран и обрабатывать.

## Печать, справка и информация о системе

Осциллограммы и копии экрана осциллографа могут быть распечатаны на принтере, подключенном к USB-портам осциллографа (или к порту RS-232). Для сокращения расхода чернил принтера предусмотрен экономный режим печати на белом фоне.

Осциллограф имеет обширную справку (рис. 30), фактически повторяющую его описание. Справка есть и на русском языке, причем перевод выполнен неплохо. Окно справки выводится при нажатии клавиши «Помощь» на передней панели осциллографа. Можно также вывести панель с информацией о системе (осциллографе) (рис. 31).

# Заключение

Цифровые запоминающие осциллографы фирмы GW Instek пользуются хорошей репутацией на российском рынке как многофункциональные приборы бюджетного класса. В последних разработках осциллографов применен ряд оригинальных новинок уникальная многосигнальная демонстрационная система, цветная персистенция с регулируемым временем, легко сменяемые пользователем модули (в том числе модули логического анализатора и цифрового функционального генератора), большое число автоматических измерений и математических функций и др. Приборы относительно дешевы и вполне функциональны. Они поставляются с достаточно полными и качественными описаниями (в том числе переведенными на русский язык).

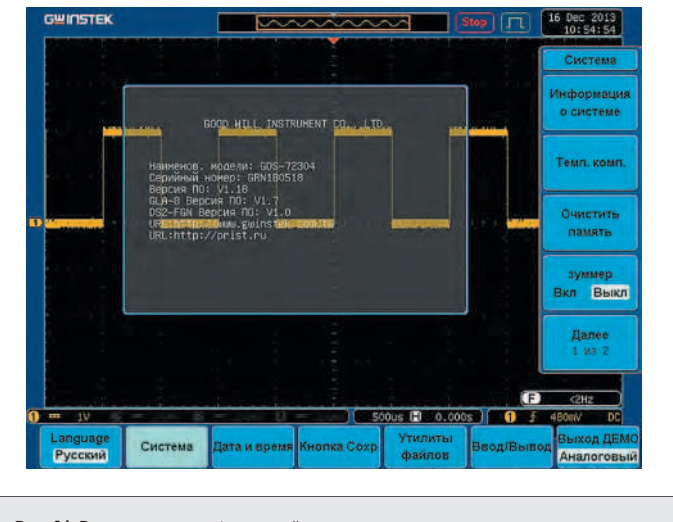

Рис. 31. Вывод панели с информацией о системе

Автор благодарит компанию «ПриСТ» за предоставленный для исследования и тестирования осциллограф GDS-72304 A с опциями логического анализатора и функционального генератора.

## Литература

1. Серков Д. А. Осциллографы серии GDS-72000 - раздвигая границы функциональности - www.prist.ru. 2013.

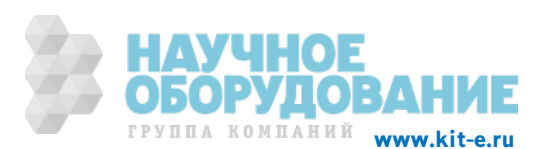